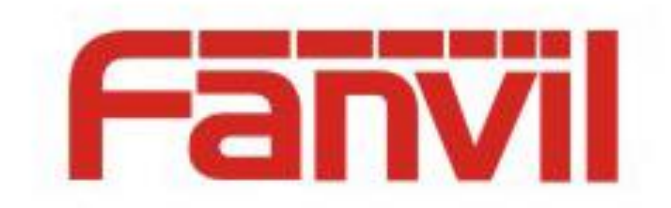

# **TR-069 Configuration and Support Instructions**

Version: <1.1> Release date: <2018-06-12>

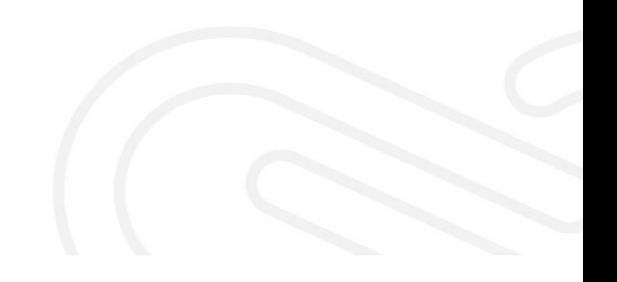

# **Contents**

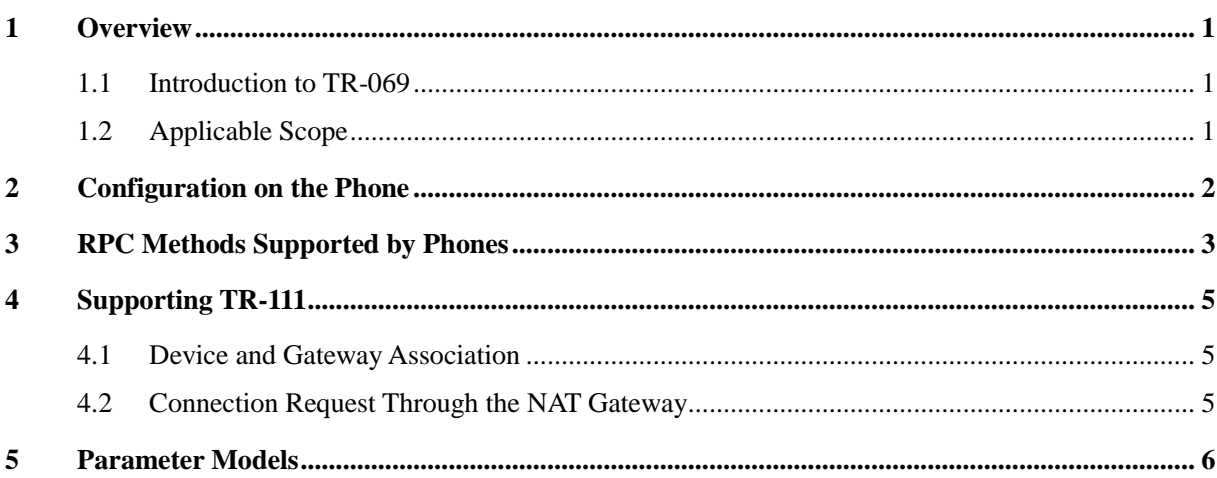

## <span id="page-2-0"></span>**1 Overview**

### <span id="page-2-1"></span>**1.1 Introduction to TR-069**

TR-069 is one of the technical specifications developed by the DSL Forum. It is short for Customer Premise Equipment (CPE) WAN Management Protocol. The TR-069 protocol establishes a framework for an automatic configuration server (ACS) to implement secure and automatic CPE configuration management. Figure 2-1 shows the TR-069 design diagram.

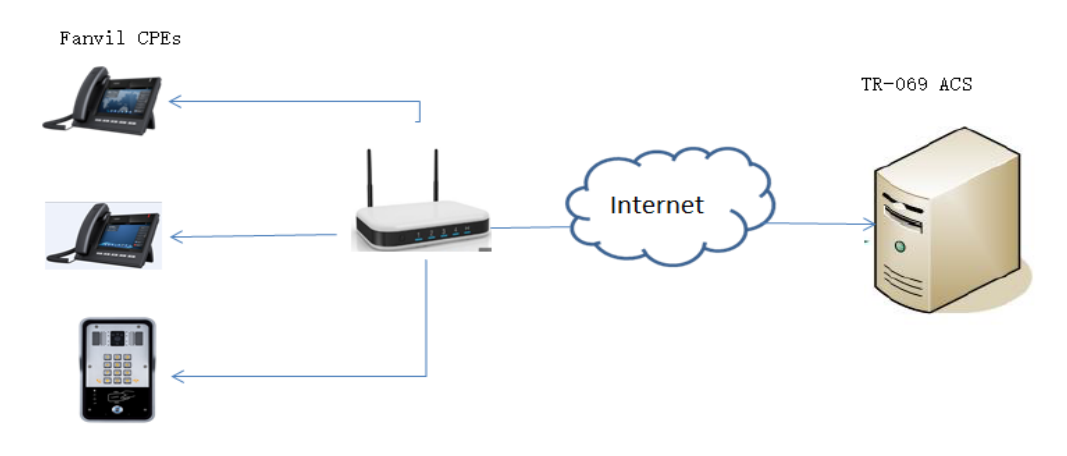

Figure 2-1 TR-069 design diagram

TR-069 is an application layer protocol with wide applicability and no access restrictions. TR-069 allows users to manage universal devices regardless of their types and manufacturers, ensuring remote and centralized device management in an easy and secure manner over the network.

### <span id="page-2-2"></span>**1.2 Applicable Scope**

This document applies to Fanvil access control devices and phones.

# <span id="page-3-0"></span>**2 Configuration on the Phone**

By default, TR-069 is disabled on the phone. You can log in to the phone webpage for configuration. The following describes how to configure TR-069 on the phone X6 as an example.

- $\triangleright$  Log in to the phone webpage as an administrator.
- Choose **System** > **Auto Provision** > **TR069**.
- In the **TR069** pane, set parameters, as shown in Figure 3-1.

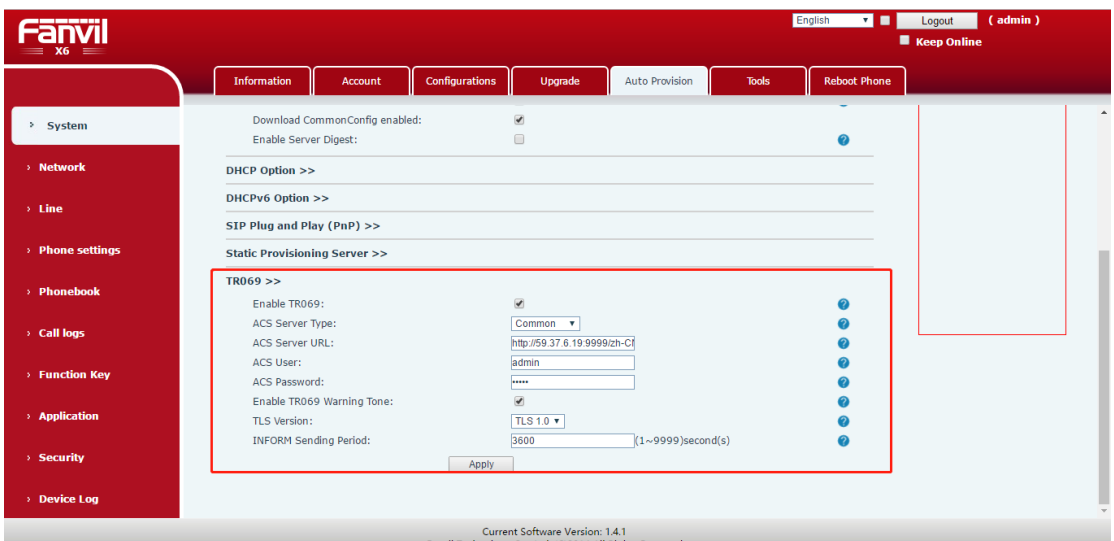

Figure 3-1

| <b>Parameter</b>       | <b>Description</b>                                                 |
|------------------------|--------------------------------------------------------------------|
| Enable TR069           | Select this option.                                                |
| <b>ACS</b> Server Type | Select Common.                                                     |
| <b>ACS Server URL</b>  | http://192.144.136.170:80/zh-CN/Acs/Index                          |
| ACS User               | FDMS login user name, for example, holly.yao.                      |
| <b>ACS</b> Password    | Encrypted FDMS login password (Note: The encrypted password        |
|                        | is available in <b>Quick Configuration</b> on the FDMS home page.) |
| <b>STUN Server URL</b> | 192.144.136.170                                                    |
| Enable STUN            | Select this option.                                                |

#### Parameter description:

Click **Apply** for the settings to take effect.

# <span id="page-4-0"></span>**3 RPC Methods Supported by Phones**

Remote procedure call (RPC) methods are used for two-way communication between the CPE and the ACS. The ACS configures and monitors CPE parameters by using RPC methods to obtain or set parameters. The following table describes the RPC methods supported by Fanvil IP phones.

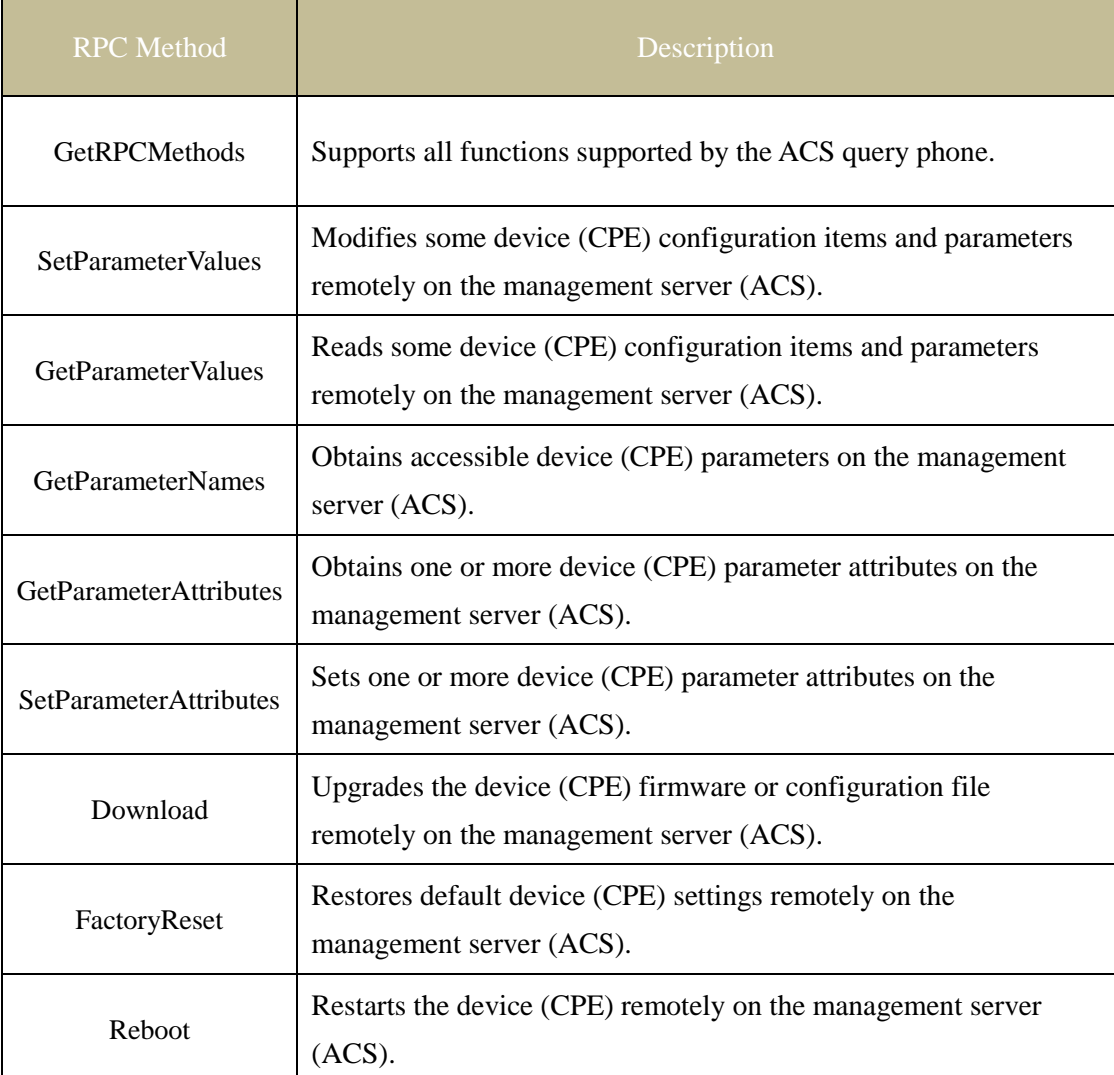

The ACS supports the following functions to centrally manage a series of IP devices by using the preceding RPC methods:

 $\triangleright$  Automatic configuration and dynamic services

TR-069 allows you to configure the CPE on the ACS at any time after the CPE is online or when the CPE is online for the first time, for example, by using the set method in CPE functions.

 $\triangleright$  Software and hardware image management

TR-069 defines the mechanisms for software and hardware version number authentication, download triggering (both the CPE and ACS can initiate downloads), and download failure notification.

#### $\triangleright$  Status and performance monitoring

TR-069 defines a mechanism that allows CPEs to notify its status to the ACS dynamically.

## <span id="page-6-0"></span>**4 Supporting TR-111**

TR-111 belongs to the TR-069 protocol family and is an functional extension of TR-069. The TR-111 standard defines two extended CMWP (TR-069 defined) mechanisms that enhance remote management of devices connected over a LAN by using an Internet gateway.

The two mechanisms are as follows:

- $\triangleright$  Device and gateway association: Allows the ACS to identify the gateway to which the device is connected.
- $\triangleright$  Connection request through the NAT gateway: Allows the ACS to initiate a TR-069 session by using the device connected to the NAT gateway.

#### <span id="page-6-1"></span>**4.1 Device and Gateway Association**

Because the CPE is not directly displayed on the Internet, it is not possible to contact the CPE directly. This mechanism is used to connect the CPE to the gateway to which the CPE is connected. By using the information sent from the CPE, the ACS can identity the gateway and establish a session with the gateway. The gateway connection must comply with the TR-111 specification.

#### <span id="page-6-2"></span>**4.2 Connection Request Through the NAT Gateway**

When the CPE is located behind the NAT gateway and is assigned a private address, the CPE must be NAT-bound with the ACS through the NAT gateway. Then the ACS can initiate a session with the CPE. To complete the communication, the ACS must be associated with a STUN server for a new UDP-based connection request mechanism.

## <span id="page-7-0"></span>**5 Parameter Models**

Two suites of data models are available because the network architecture supports two device types:

- $\triangleright$  Internet gateway devices
- $\triangleright$  Common LAN devices under the gateway

The TR-069 protocol defines data models for Internet gateway devices.

- Parameter names: organized in a hierarchical structure similar to a tree. The trunk is objects to be configured, and the leaves are parameters to be configured. All parameters have read/write attributes.
- Parameter types: SOAP-based data types

The following table lists the main parameter models supported by Fanvil IP devices.

Device information:

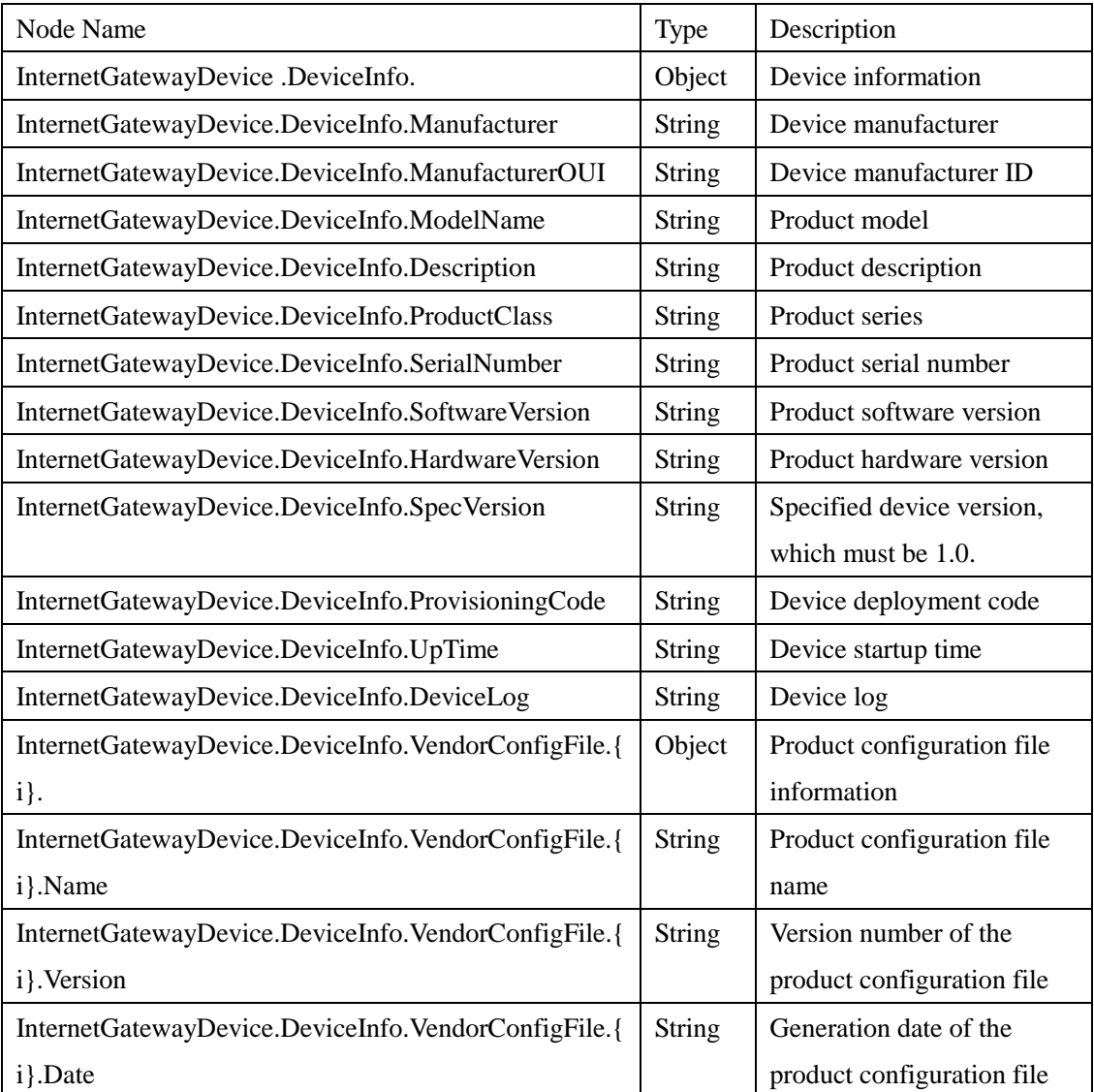

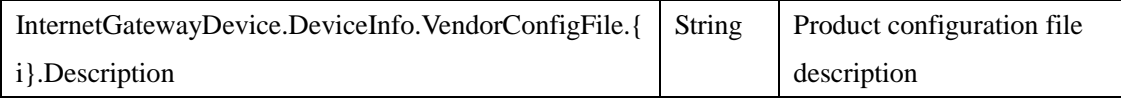

#### TR-069 information

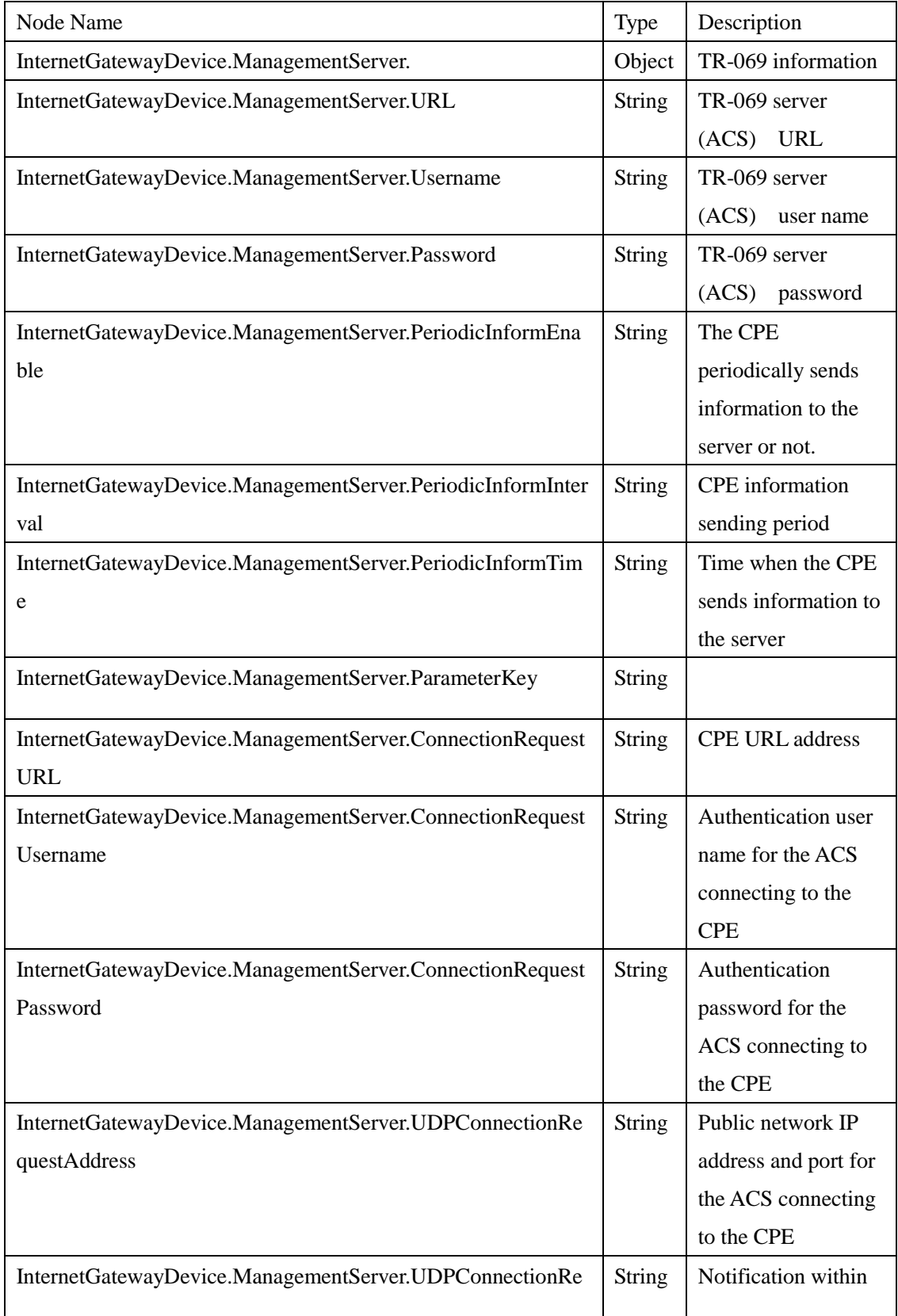

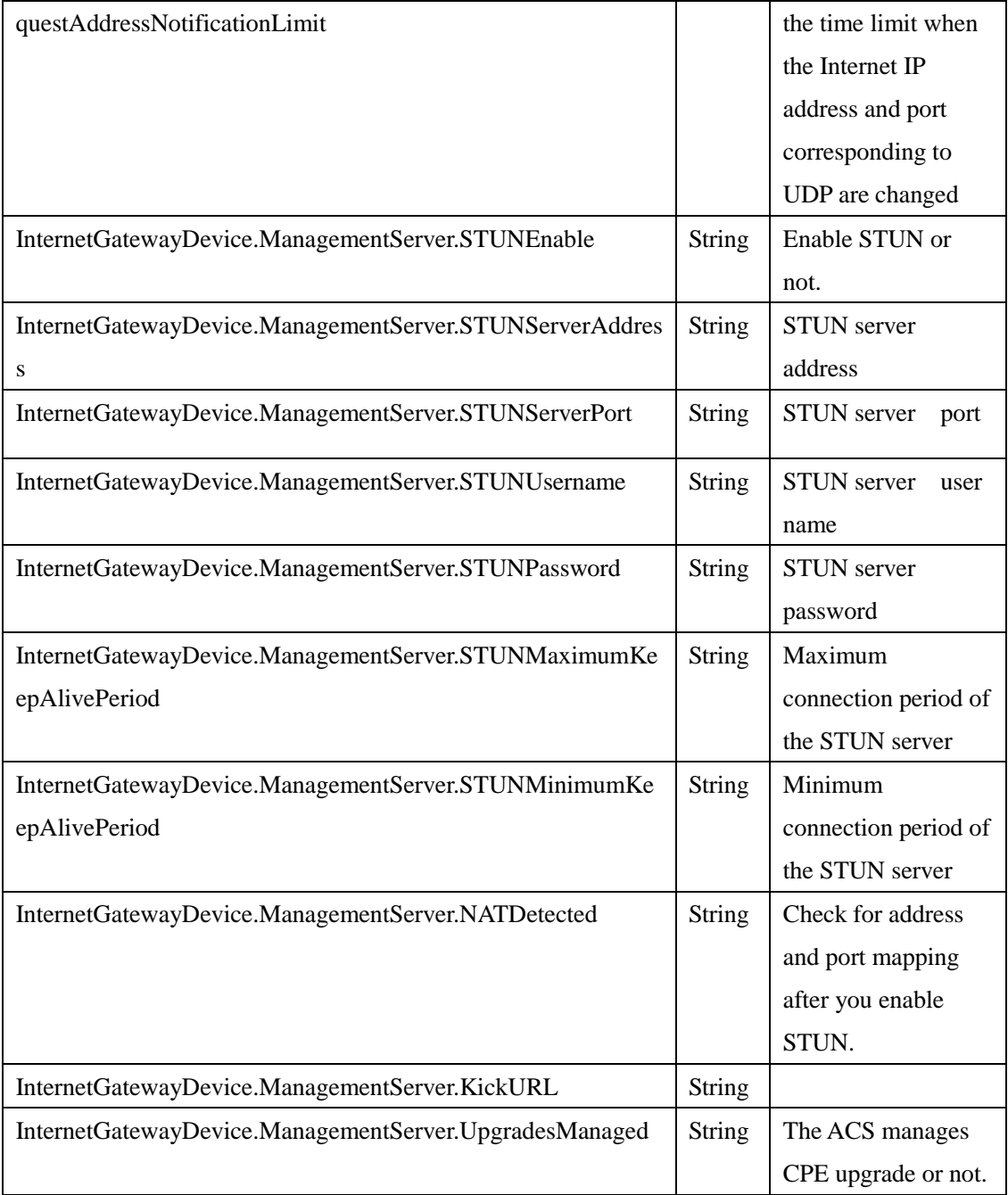

#### SNTP

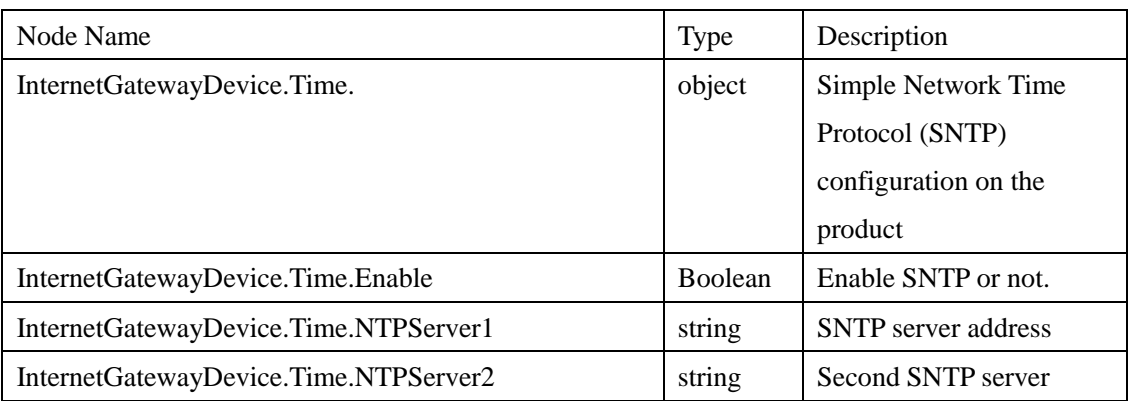

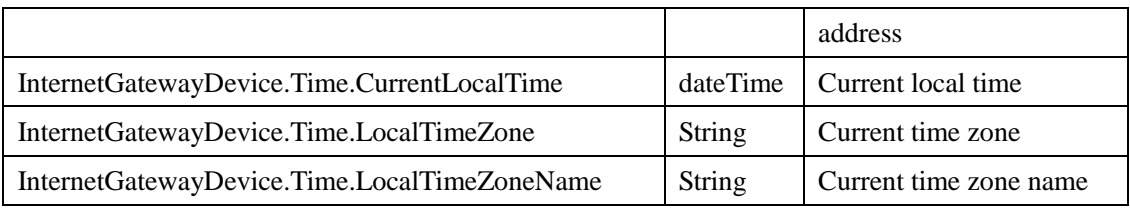

## Device configuration in route/bridge mode

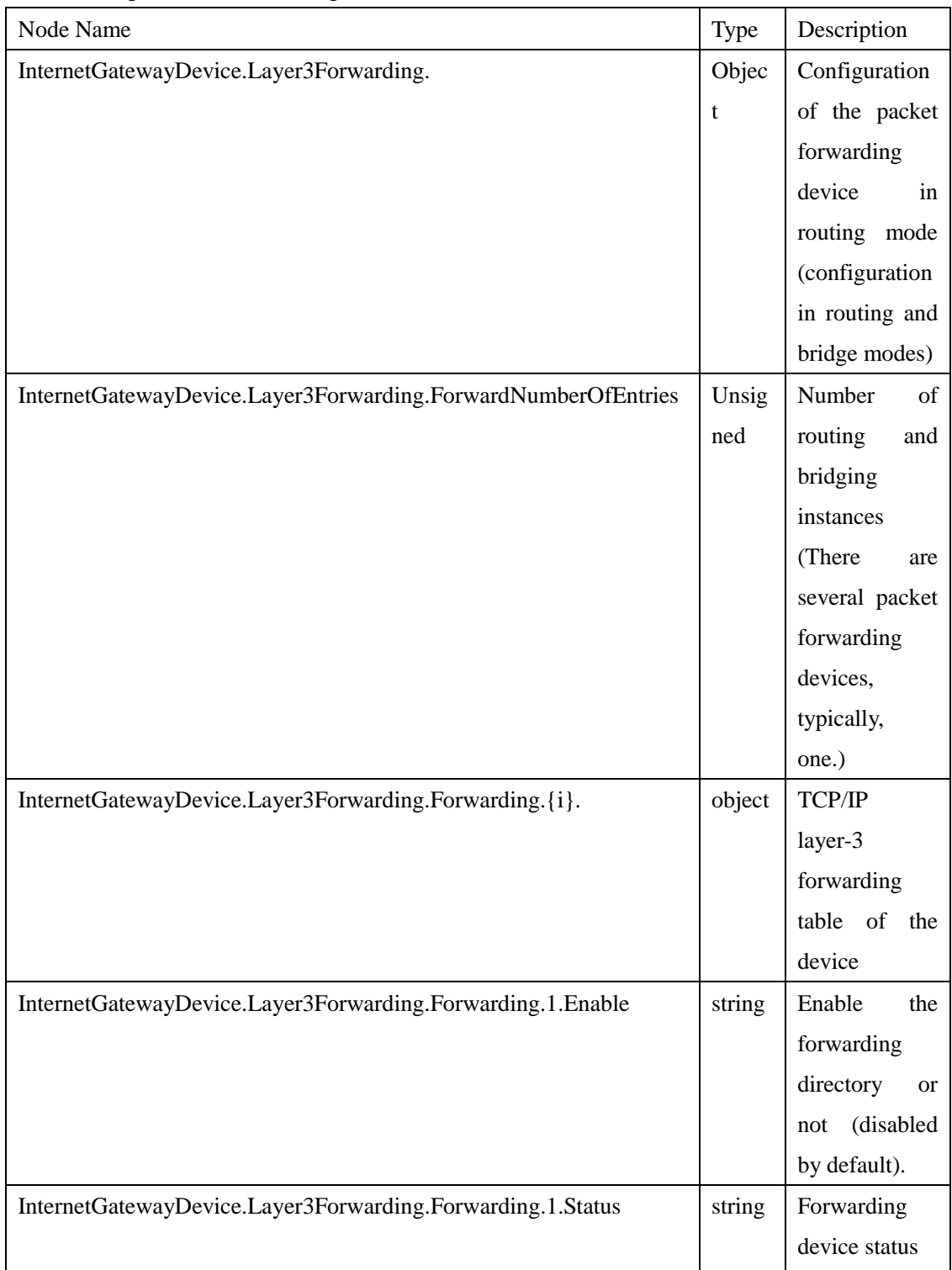

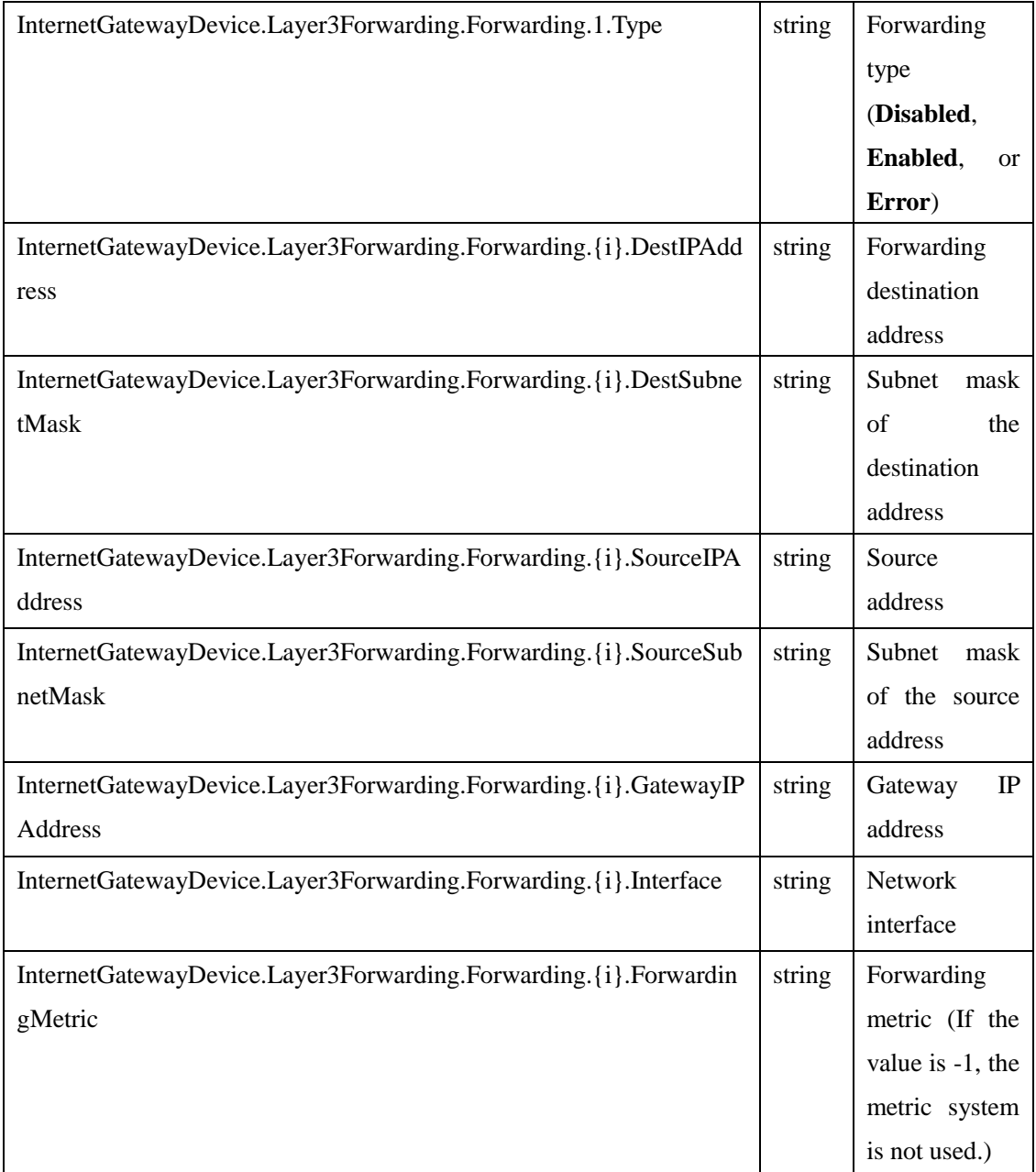

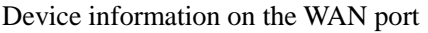

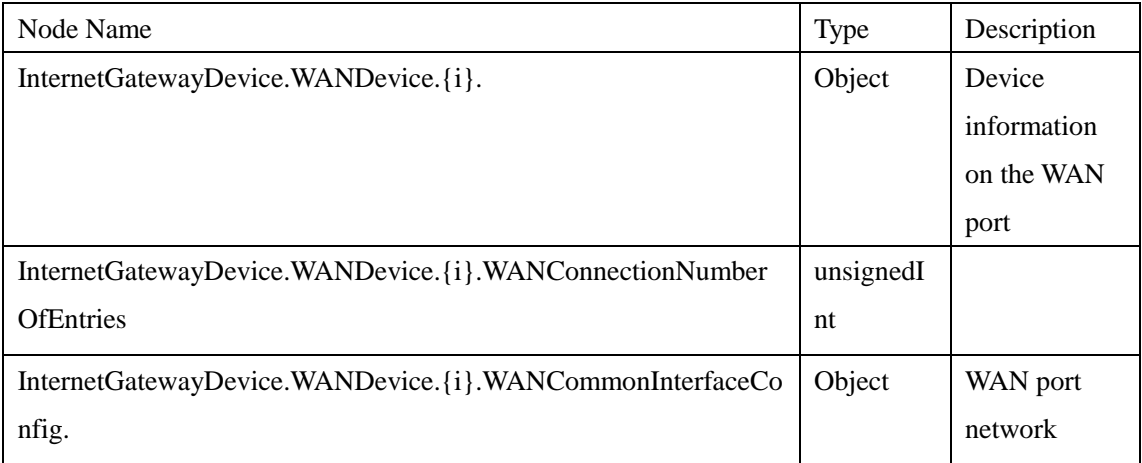

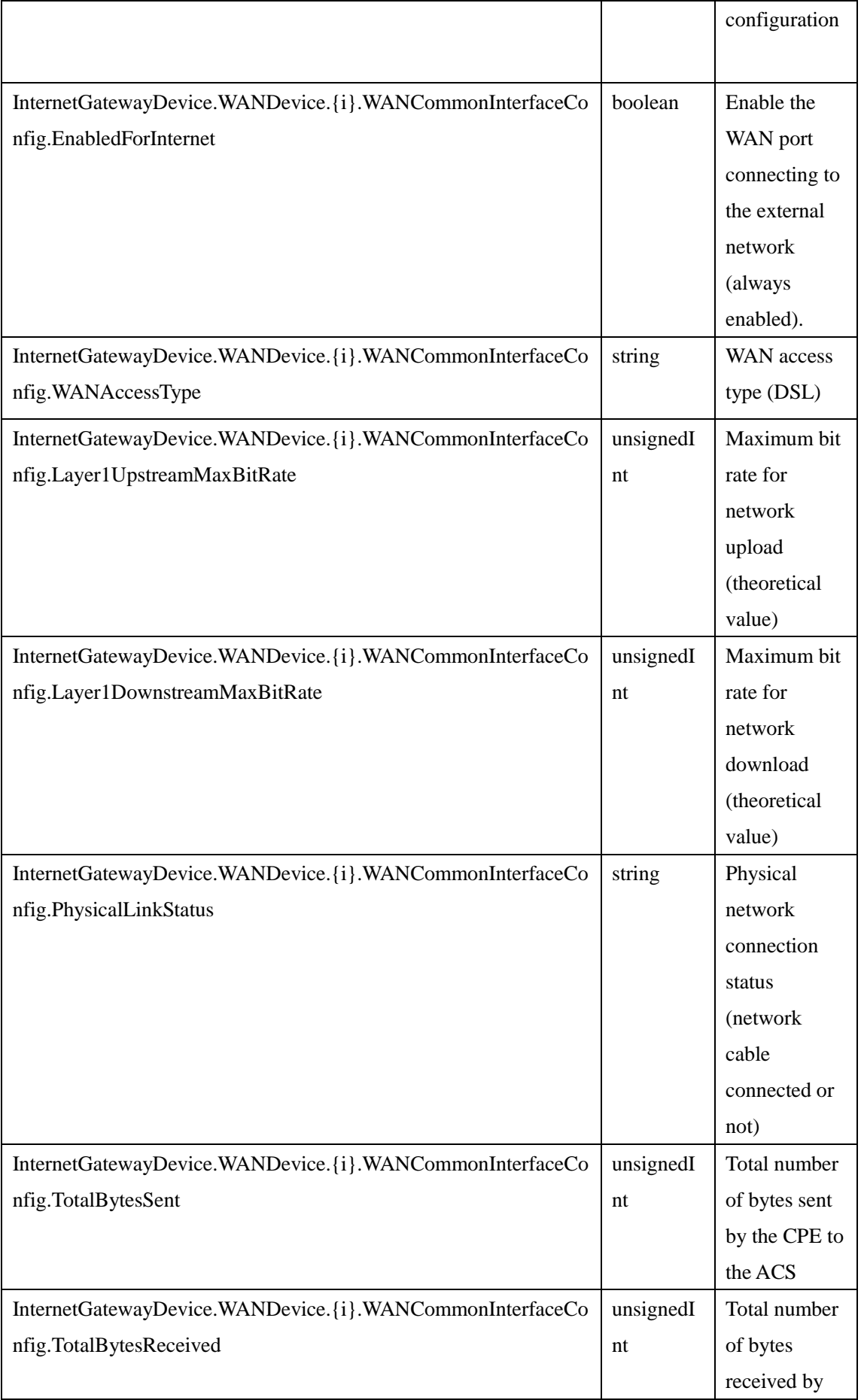

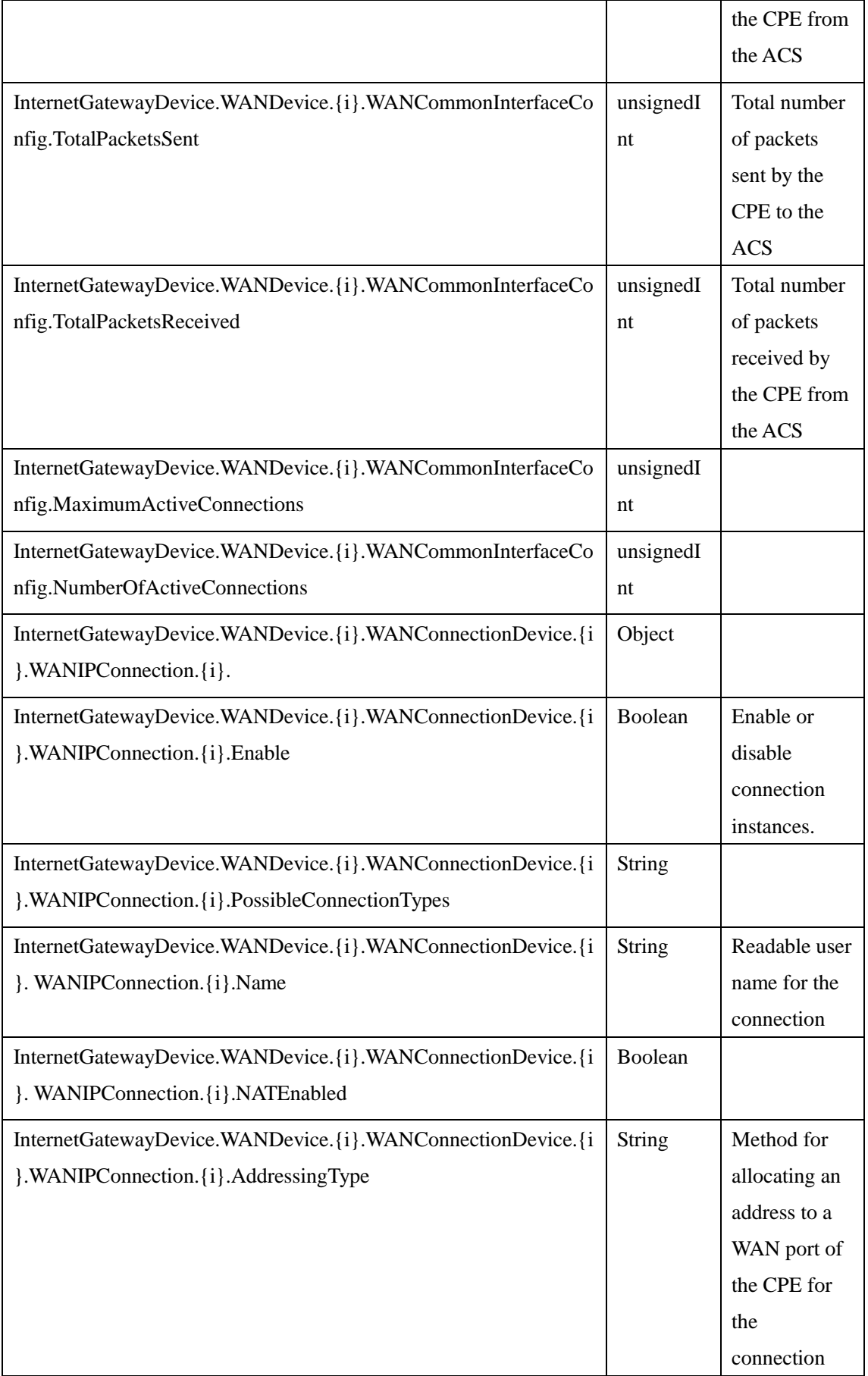

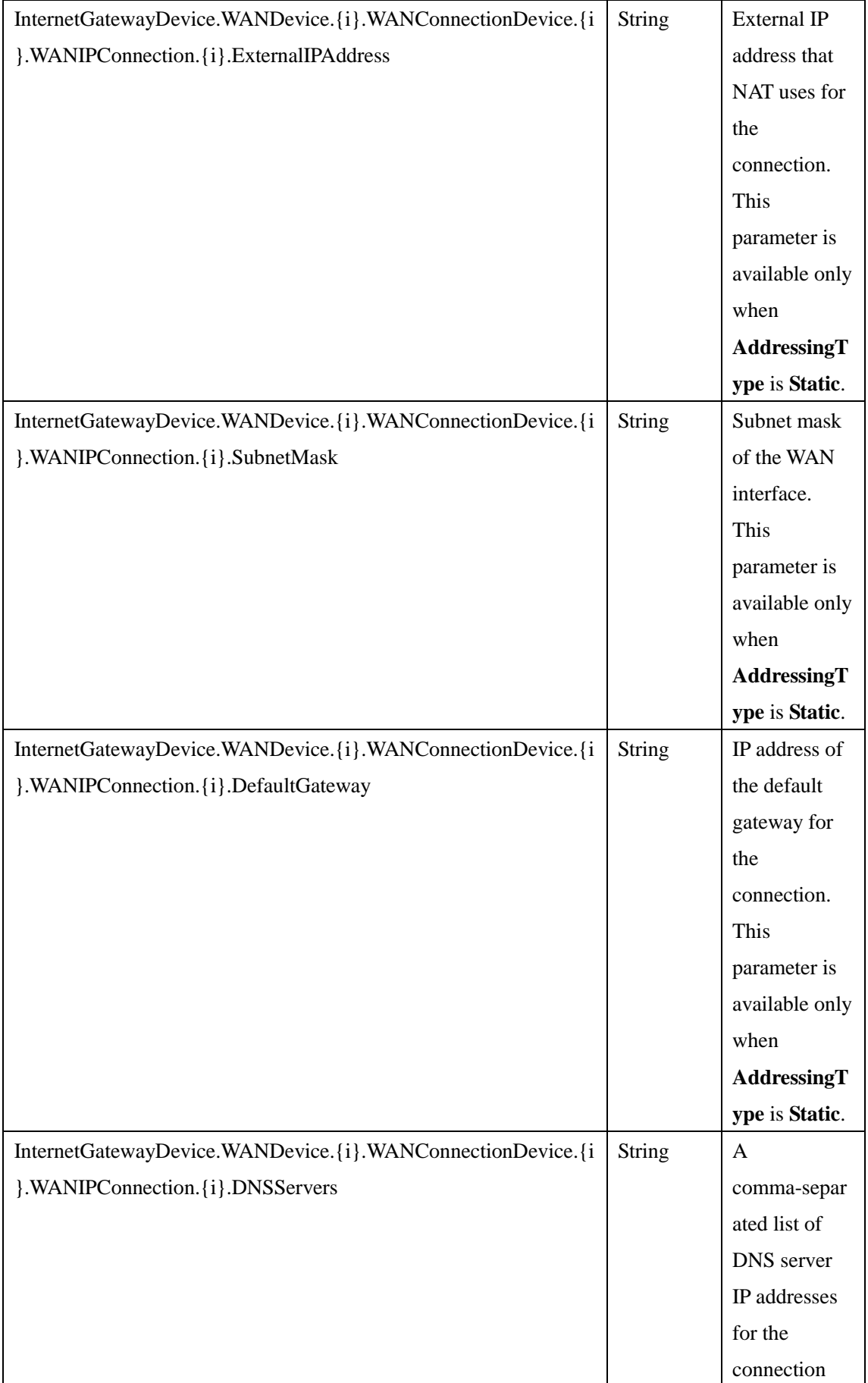

#### GUI information

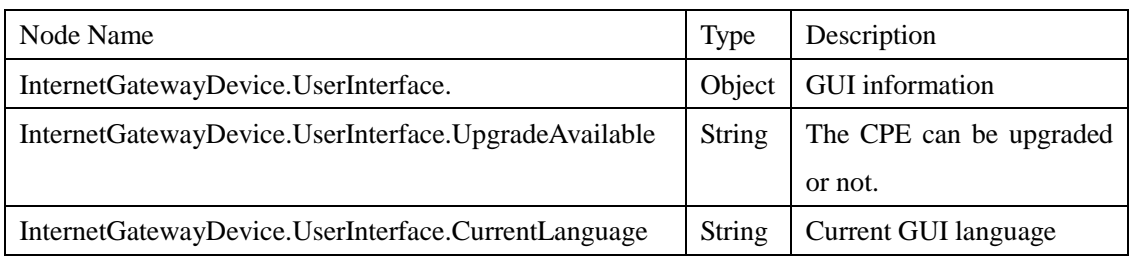

#### VoIP information

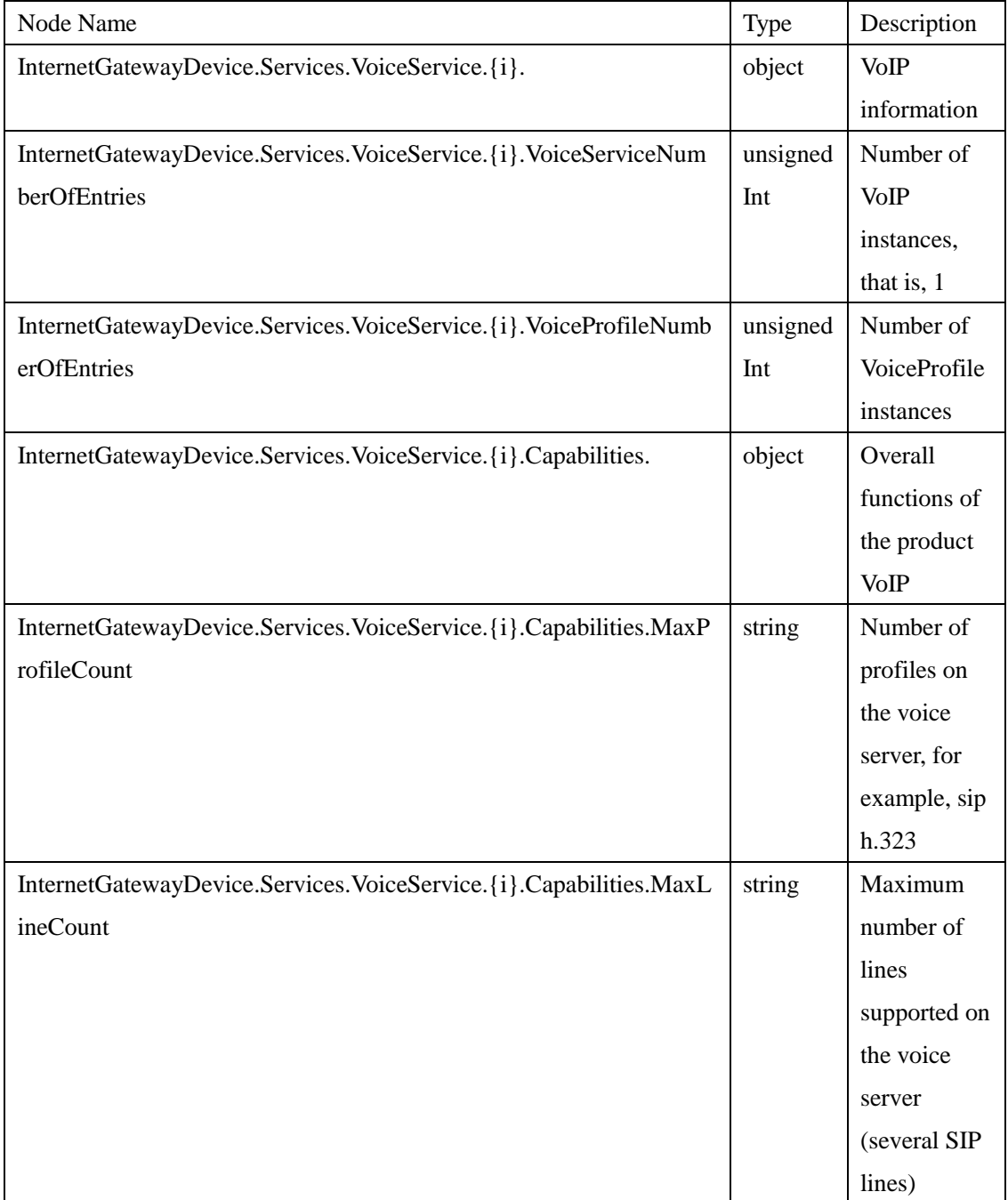

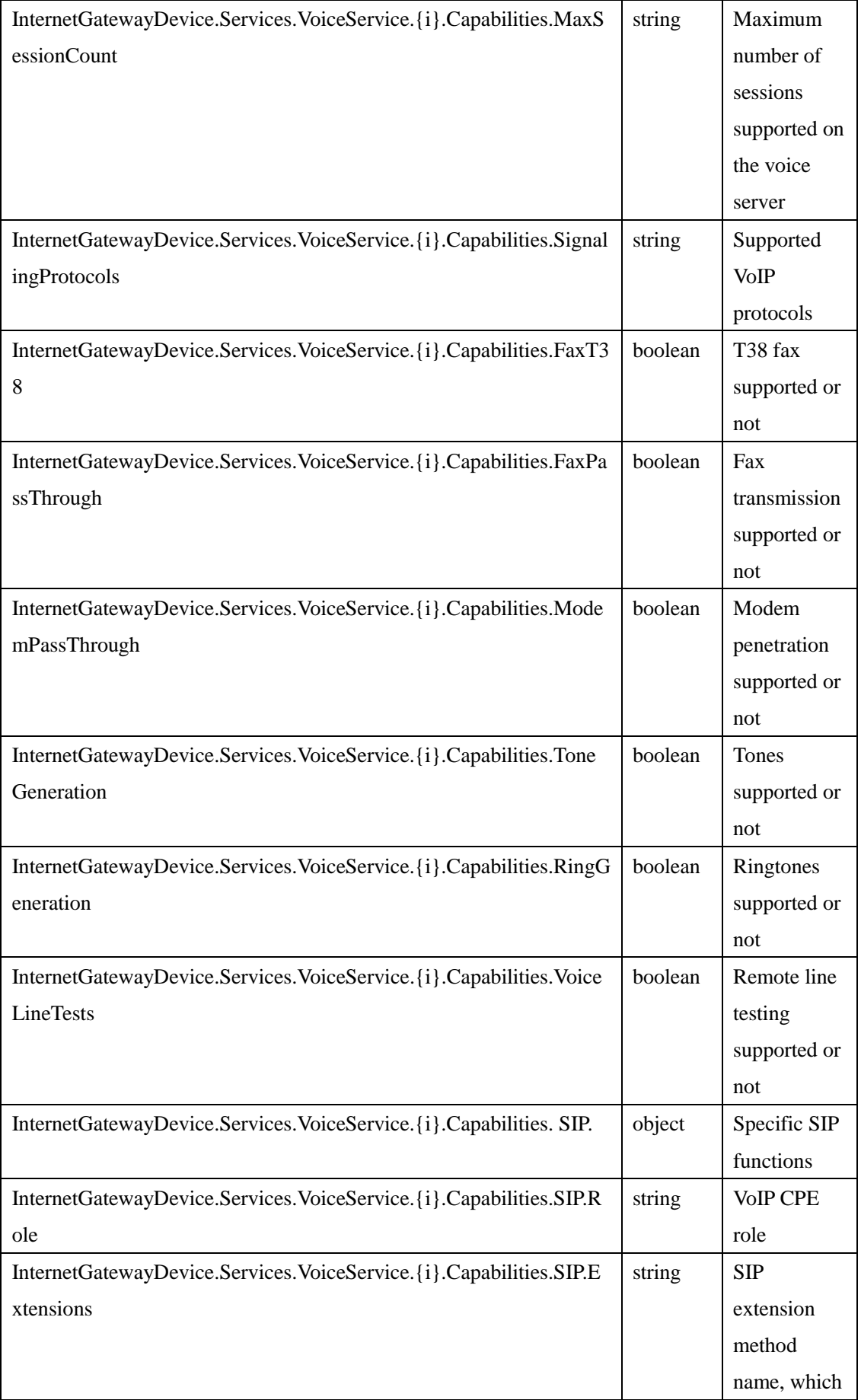

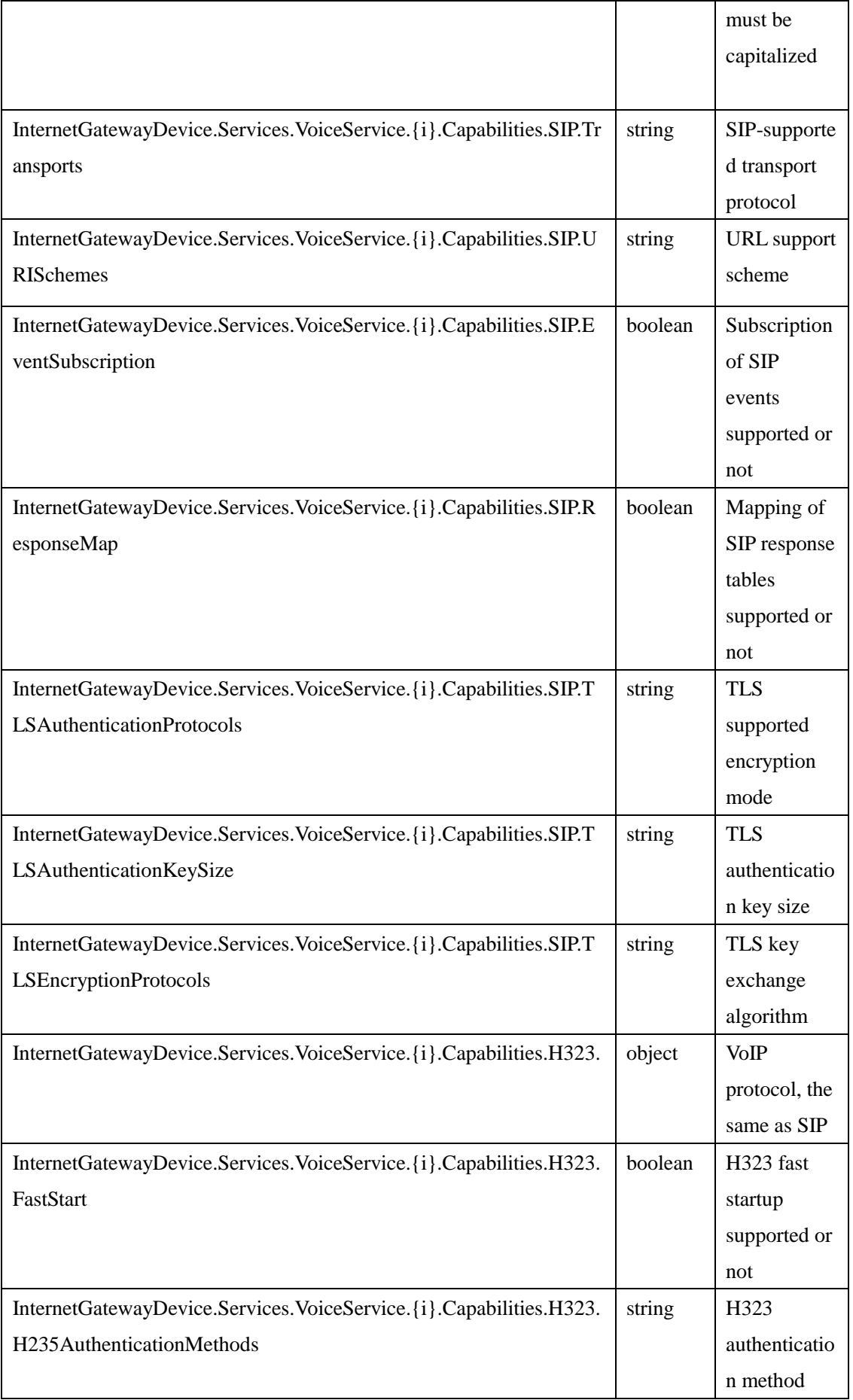

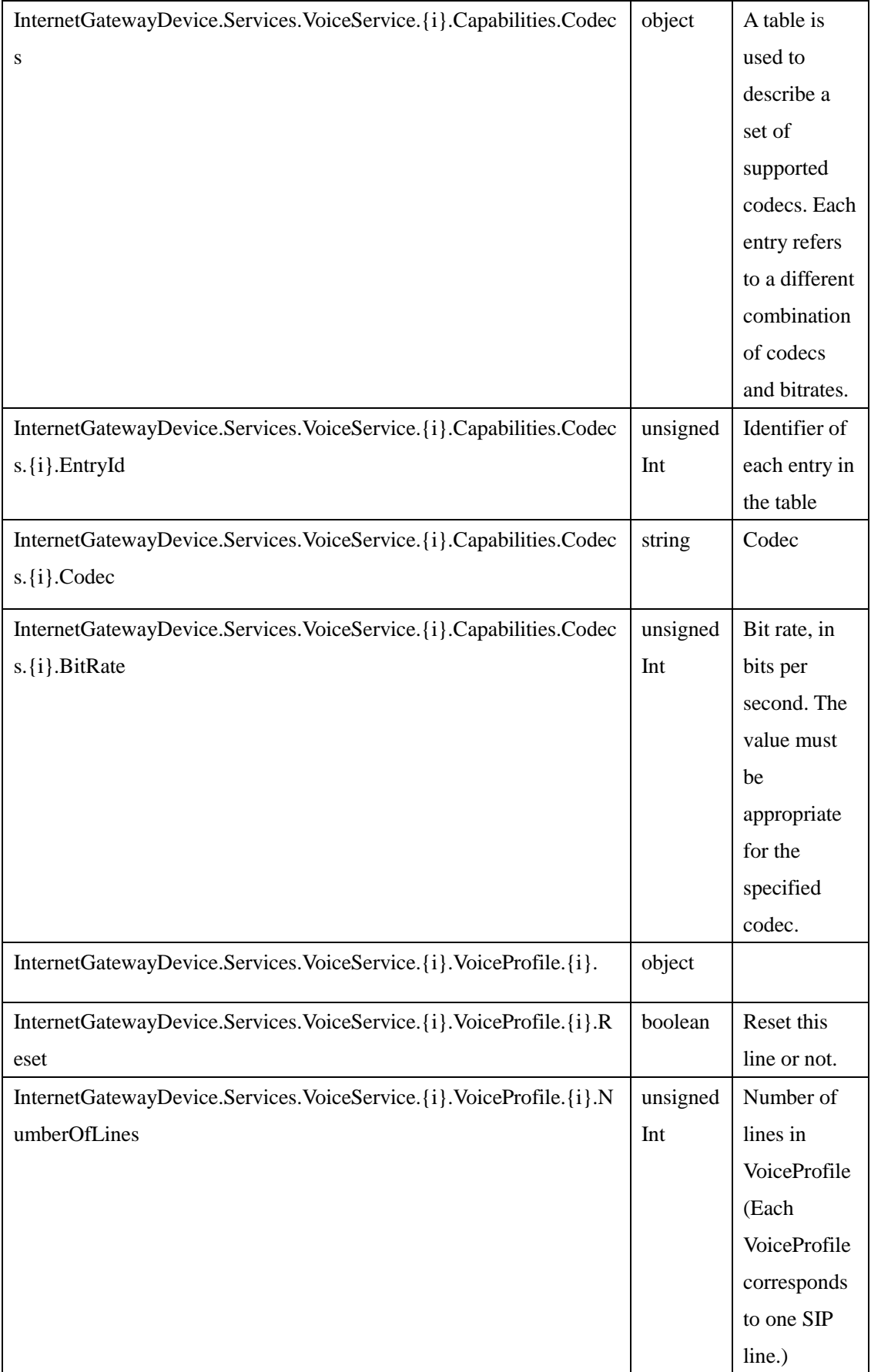

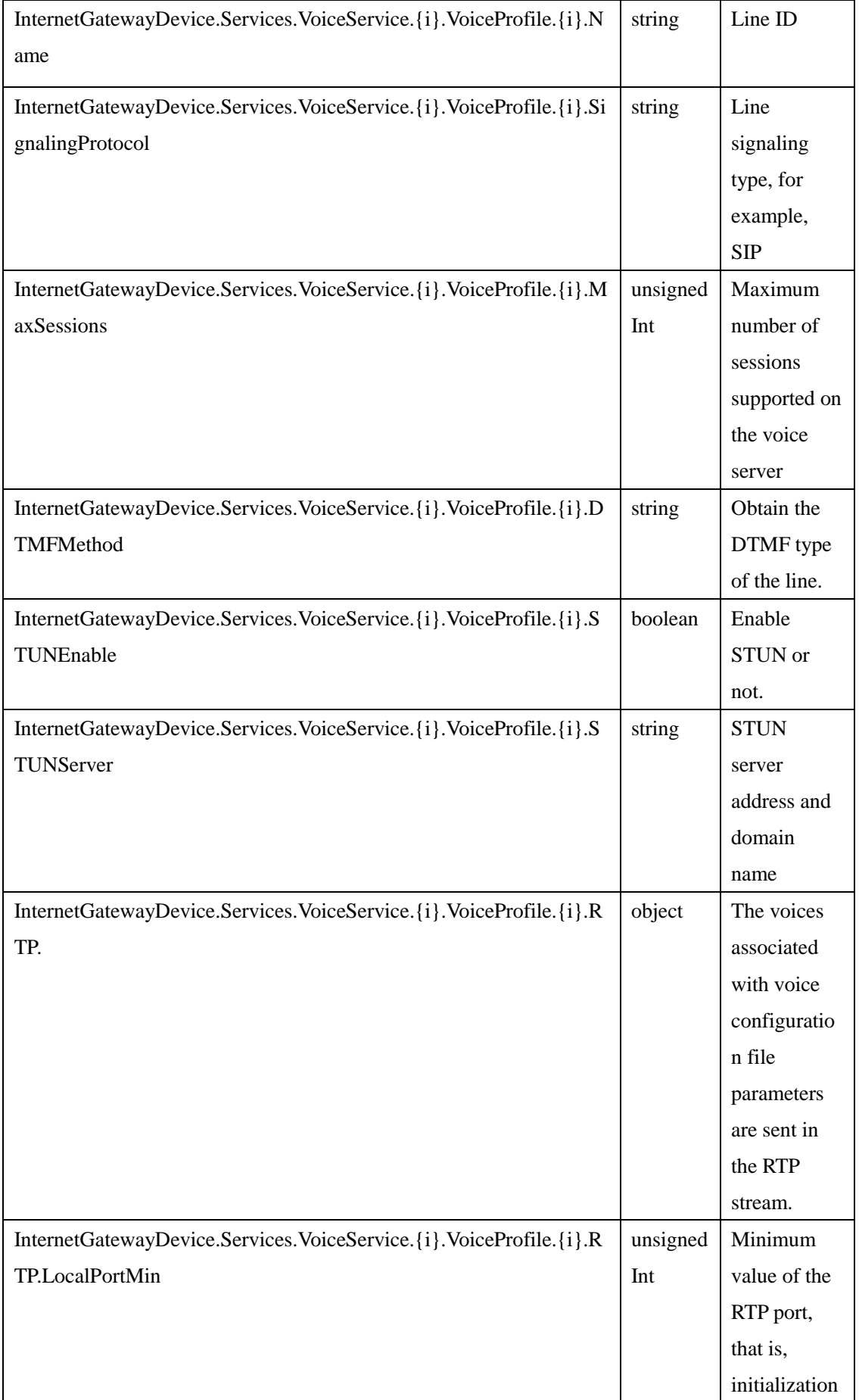

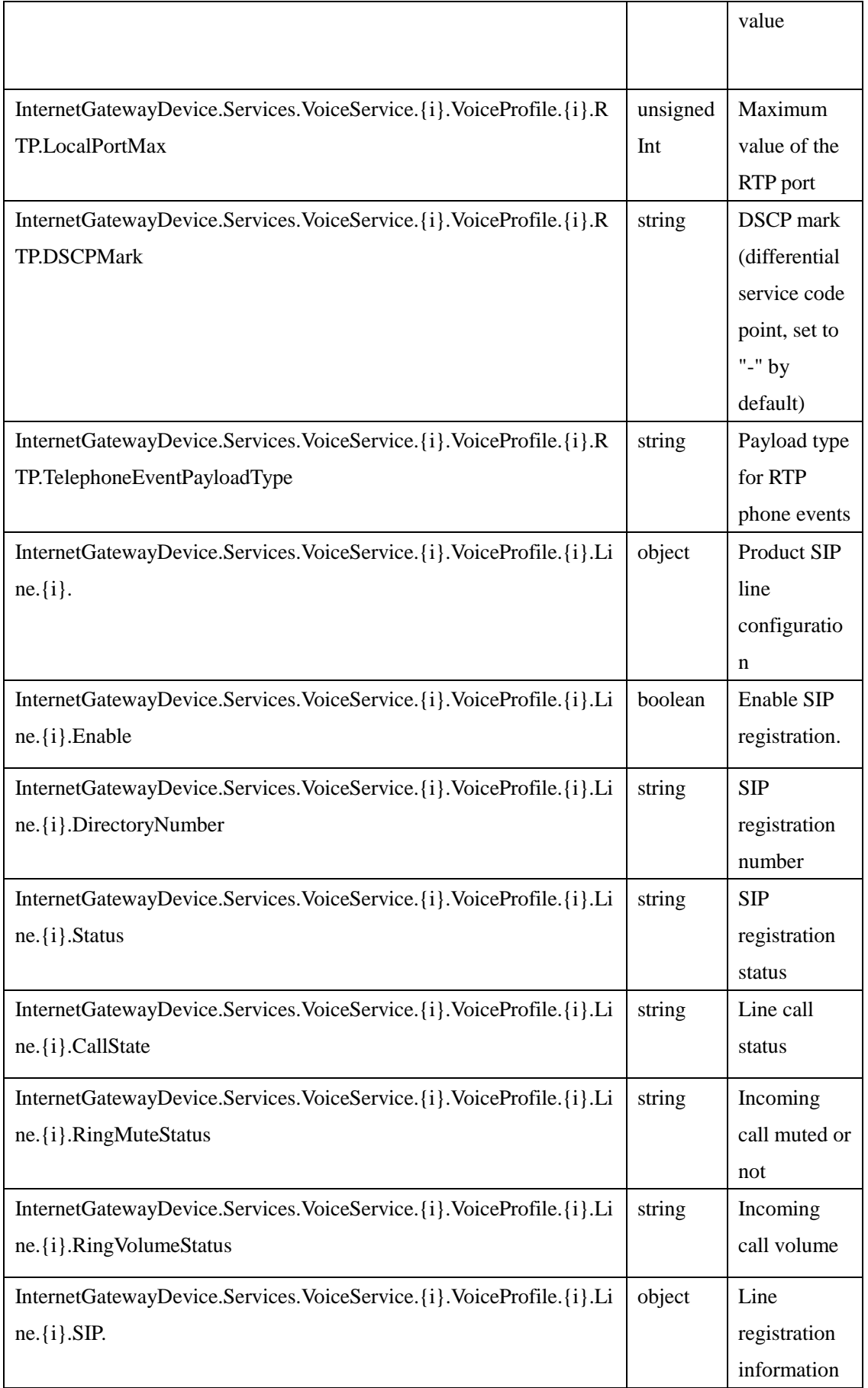

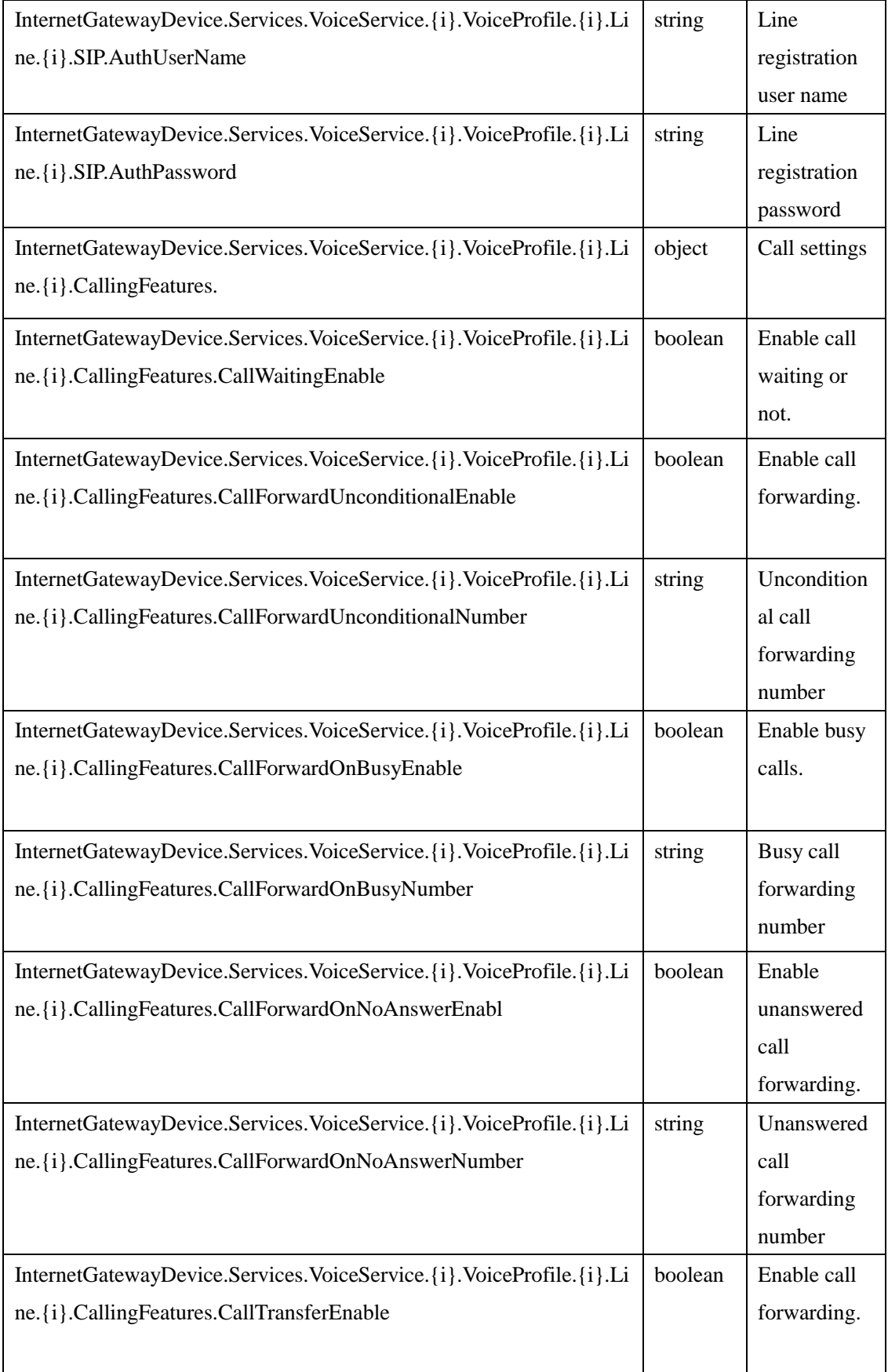

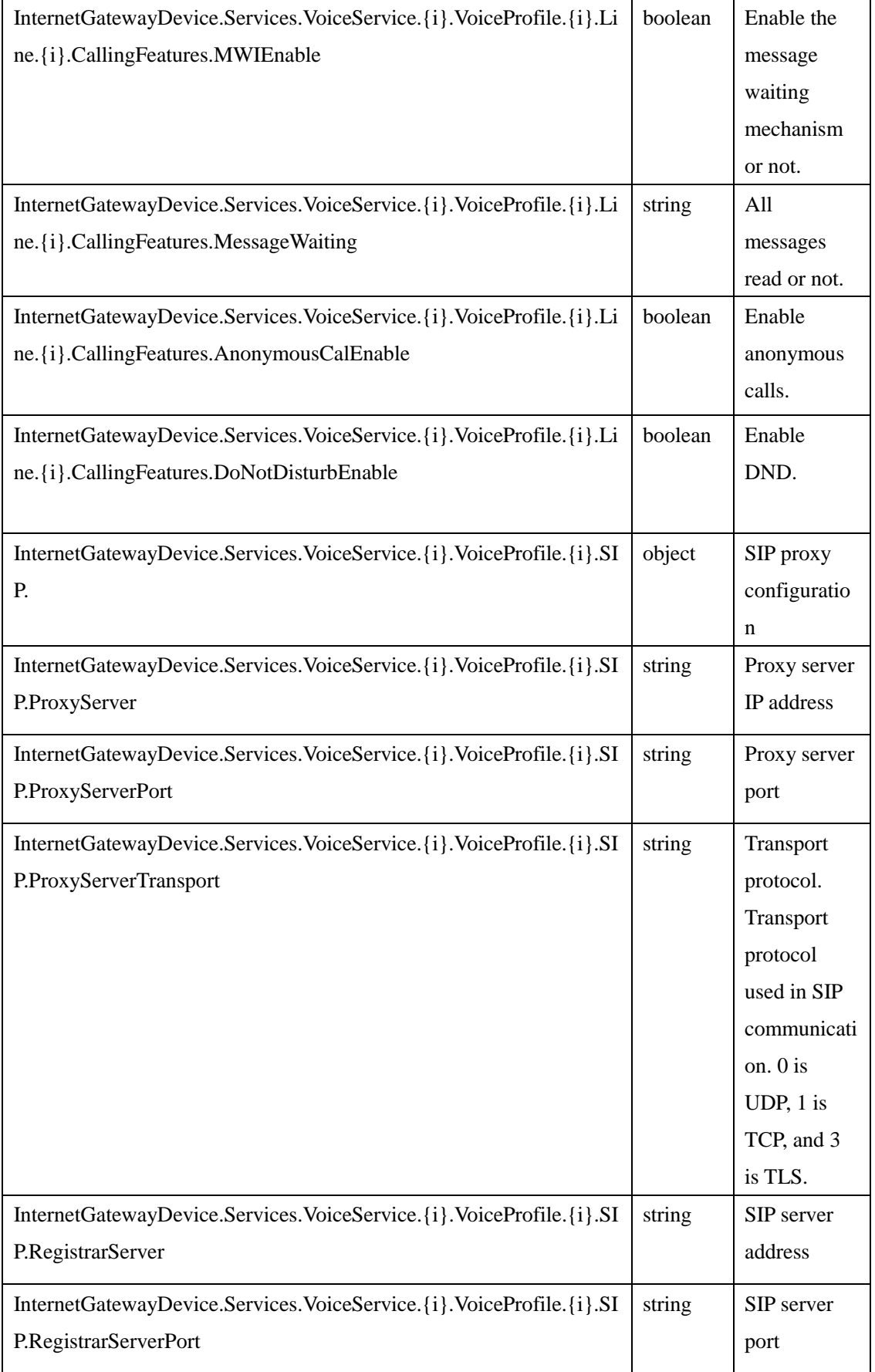

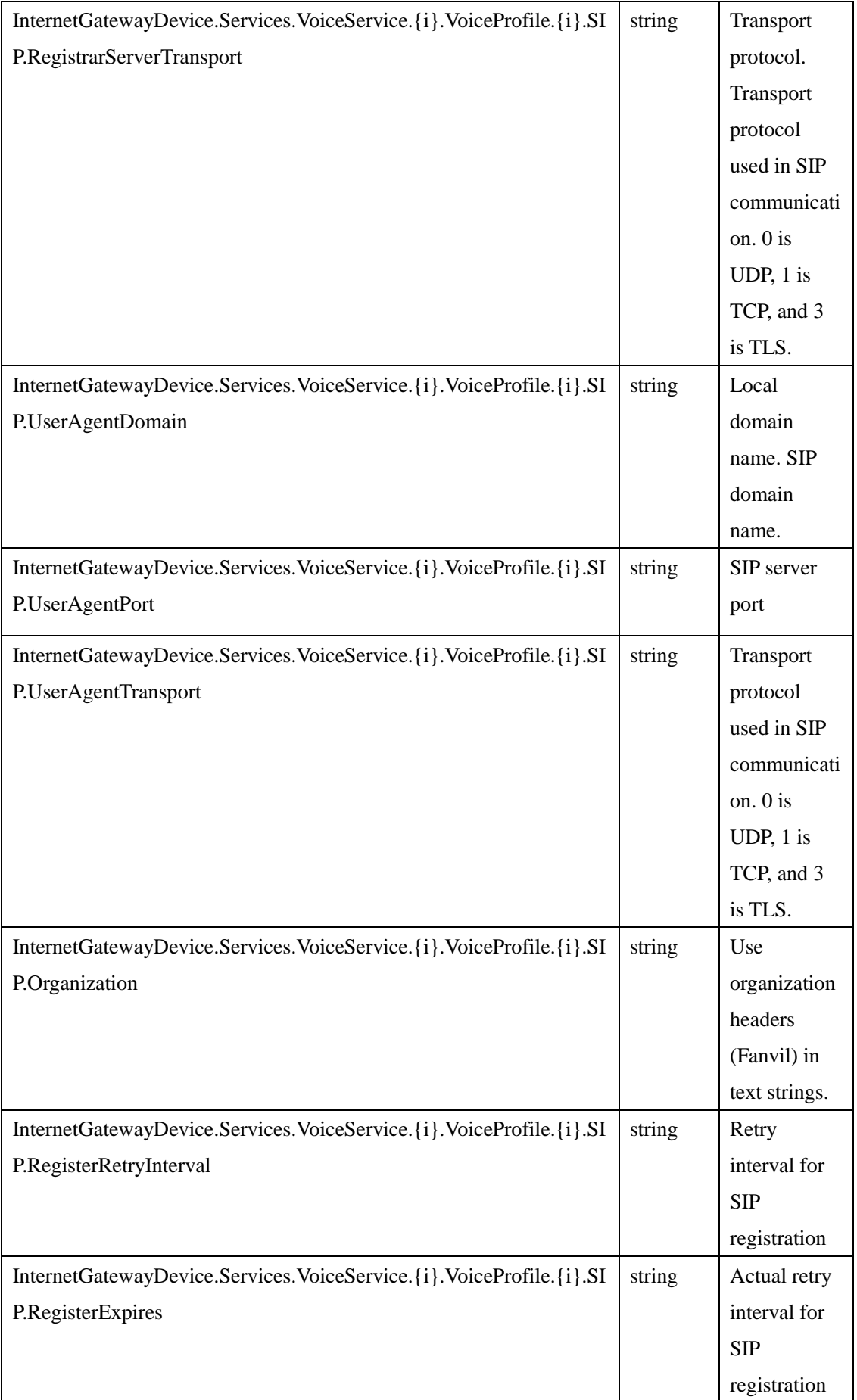

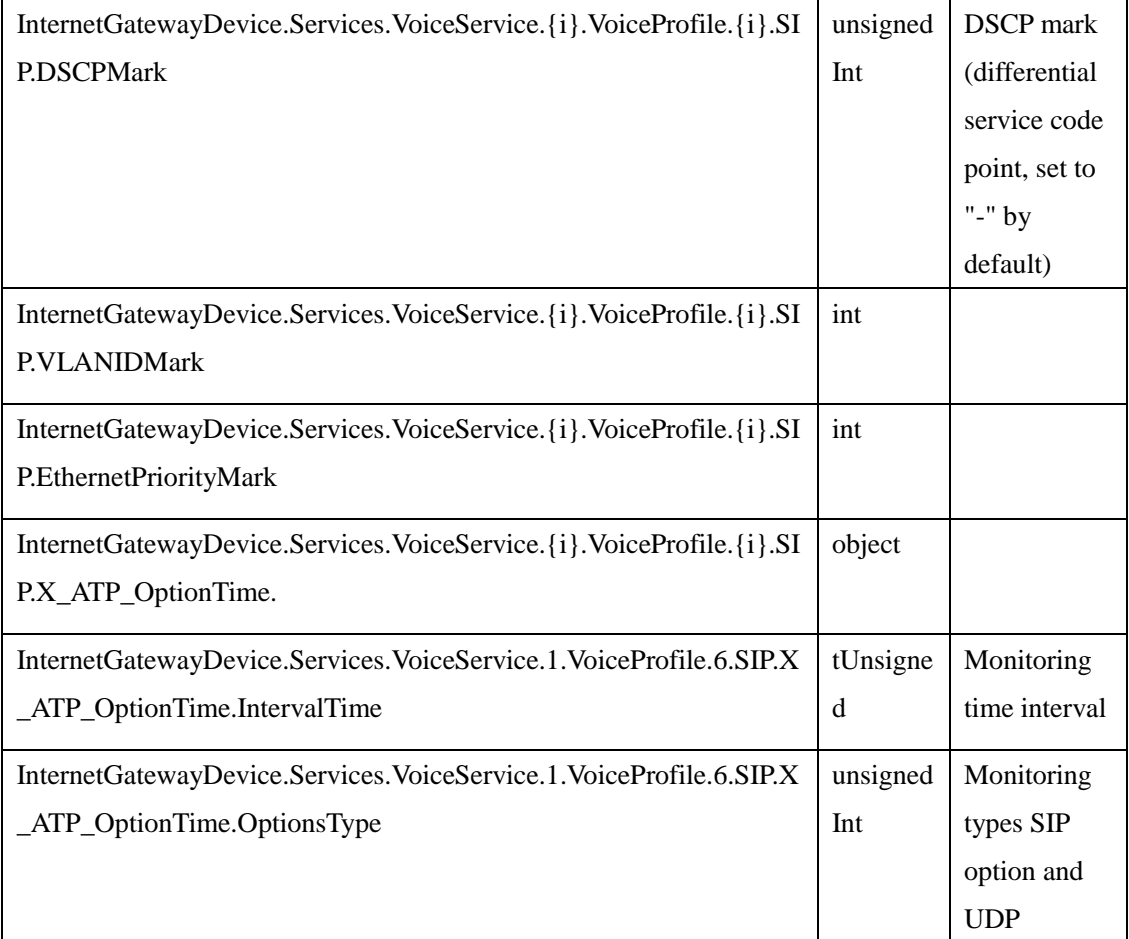